## **Solo10G™ SFP+ PCIe® Card**

**10 Gigabit Ethernet PCI Express® 3.0 Adapter Card With 10GBASE-SR (Short-Range) SFP+ Transceiver** 

# **Quick Start Guide**

©2019 Sonnet Technologies, Inc. All rights reserved. Sonnet, the Sonnet logotype, Presto and Solo10G are trademarks of Sonnet<br>Technologies, Inc. Mac, the Mac logo, Mac Pro, and macOS are trademarks of Apple Inc., registere oduct names are trademarks of their respective owners. Product specifications subject to change without notice. QS-G10E-SFP-1X-E3-E-E-070919

### **Installation Preparation**

Sonnet strongly recommends that you read the section in your computer's user manual that addresses PCI card installation, prior to installing the Presto card into your system.

#### **Card and Transceiver Installation Steps**

- **1.** Shut down your computer or Thunderbolt-to-PCIe card expansion system and disconnect it from its power source, and then open it to access the expansion card area (PCIe slots); refer to the user's manual for specific information.
- **2.** Locate an available x4 (4-lane) or larger PCI Express slot and then remove its access cover.
- **3.** Remove the Sonnet card from its packaging, and then install it into the PCI Express slot; **make sure the card is firmly seated and secured**.
- **4.** Close your computer or expansion system, and then reconnect it to its power source. If the card is installed in an expansion system, also connect the Thunderbolt cable between the Thunderbolt ports on the system and computer.
- **5.** Insert the included 10GBASE-SR transceiver into the card's SFP+ socket.
- **6.** Connect a cable between the transceiver in the Sonnet card and in the switch or device.

#### **You Should Have**

The following items should be included in your product package:

- One Solo10G SFP+ PCIe Card
- One additional mounting bracket
- 10GBASE-SR (short-range) SFP+ transceiver
- $\bullet$  OSG

The following items may be required for installation:

• Medium Phillips screwdriver

#### **Computer Compatibility**

• Mac Pro® (Mid 2010 or newer), PC desktop, or server with fullheight or low-profile PCIe slots

#### **OS Compatibility**

- macOS® 10.13.6+ (macOS Mojave compatible)
- Windows® 10, 8, 7; Server 2016, 2012, 2008
- Linux®

#### **Thunderbolt™ Compatibility**

• Mac®, Windows, or Linux computer with a Thunderbolt port via a Thunderbolt-to-PCIe Card Expansion System

**Support Notes:** When handling computer products, you must take care to prevent components from being damaged by static electricity. Before opening your computer or removing parts from their packages, always ground yourself first by touching a metal part of the computer, such as a port access cover, and work in an area free of static electricity; avoid carpeted areas. Handle all electronic components by their edges, and avoid touching connector traces and component pins.

### **Driver Information**

*For Mac users*, the drivers that enable the Solo10G SFP+ PCIe Card to work in your computer or Thunderbolt expansion chassis are installed as part of macOS 10.13.6 and later; the Sonnet card is ready to be used when you power on your computer.

*For Windows users*, please go to www.sonnettech.com/support/kb[/](https://www.sonnettech.com/support/kb/kb.php) [kb.php,](https://www.sonnettech.com/support/kb/kb.php) click the Computer Cards link, and then the PCIe Cards link. Locate and click Solo10G SFP+ PCIe Card link, and then click the Driver link. Locate, download, and install the appropriate drivers.

*For Linux users*, the drivers that enable the Solo10G SFP+ card to work with Linux are installed as part of the Linux Kernel 5.0 and later. For earlier versions, please go to www.sonnettech.com/support/kb/kb.ph[p,](https://www.sonnettech.com/support/kb/kb.php)  click the Computer Cards link, and then the PCIe Cards link. Locate and click the Solo10G SFP+ PCIe Card link, and then click the Driver link. Locate, download, and install the appropriate drivers.

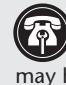

**Support Note:** This document was up to date at the time of printing. However, changes to the hardware or software have occurred since then. Please check the Sonnet website for the latest documentation.

- **1.** Go to [www.sonnettech.com/support/kb/kb.php](https://www.sonnettech.com/support/kb/kb.php)
- **2.** Click the Computer Cards link.
- **3.** Click the PCIe Cards link.
- **4.** Click the Solo10G SFP+ PCIe Card link, and then click the Documentation link.
- **5.** Click the Solo10G SFP+ PCIe Card Quick Start Guide [English] link, and then check the Document Version information. If the version listed is later than this document (**revision E**), click the Download Now button for the latest version.

a

#### **Basic Card Configuration Information—macOS**

Configure the Sonnet card's settings in the System Preferences Network preferences panel; the card will be identified as a PCI Ethernet card.

#### **Performance Tuning Steps—macOS**

Listed below are steps required to configure the Solo10G SFP+ PCIe Card for maximum performance. Please note that to take advantage of these settings, the switch or router to which the card is connected must also support these features.

- **1.** Open System Preferences, and then click Network. In the Network System Preferences panel, click the Sonnet card's port in the left panel, and then click Advanced; a new panel appears.
- **2.** In the Advanced panel, click Hardware. From the Configure drop-down menu, select "Manually". In the Speed drop-down menu, leave the setting at 10G… In the Duplex drop-down menu, select "full-duplex" (*not* "full duplex, flow-control"). In the MTU drop-down menu, select "Custom," and then enter "9000" in the box below.
- **3.** When you've finished changing the settings, click OK.
- **4.** Back in the main Network window, click Apply after you've completed changing the settings; your installation is complete.

#### **Basic Card Configuration Information—Windows**

Configure the Sonnet card's settings using Windows Device Manager. You may locate the device's port in the Network adapters category, listed as Sonnet Presto Solo SFP or Solo10G SFP+ PCIe Card.

#### **Basic Card Configuration Information—Linux**

The steps necessary to configure the Sonnet card with your computer may vary based on the version of Linux running. Sonnet recommends using whatever method or tools you would normally use for configuring any onboard ports.

### $\bullet$

3

❻

#### **Port and Indicator Information**

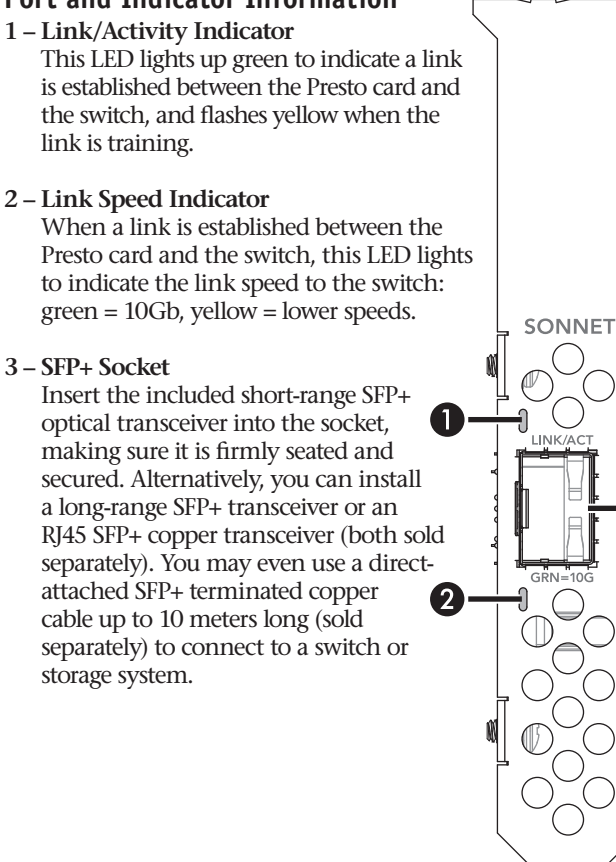

#### contacting Customer Service, please check our Web site for the latest updates and online support files, and check this Quick Start Guide for helpful information. Email support requests generally receive the fastest responses, and are usually processed within a 24-hour period during normal business hours, excluding holidays. When you contact Customer Service, have the following information available so the customer service staff can better assist you: Product name • Date and place of purchase • Computer model • OS version • A System Report (macOS) or a Microsoft System Information MSINFO32 (Windows) report (Windows), along with a description of the issue(s) you are encountering with your device

If further assistance is needed, please contact us at:

#### **USA, Canada, or Mexico Customers**

**Contacting Customer Service**

The Sonnet Web site located at [www.sonnettech.com](https://www.sonnettech.com) has the most current support information and technical updates. Before

Please contact **Sonnet Customer Service** at: **E-mail**: [support@sonnettech.com](mailto:support@sonnettech.com) **Tel**: 1-949-472-2772 (Monday–Friday, 8 a.m.–4 p.m. Pacific Time)

**For Customers Outside North America** For support on this product, contact your reseller or local distributor.

#### **Visit Our Web Site**

For the most current product information and online support files, visit the Sonnet web site at [www.sonnettech.com](https://www.sonnettech.com). Remember to register your product online at <https://registration.sonnettech.com>to be informed of future upgrades and product releases. ❼